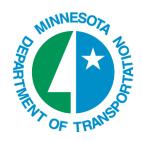

## Policy: Data Management in **ProjectWise**

## **GENERAL**

Correct timing of various data creation, modify and transfer actions by all users is essential to sustain a smoothly operating system. Actions involving large data counts or volumes should be thought out carefully to minimize possible impact on the rest of the ProjectWise user community. The following table is a guide for performing various actions. Functional Group users who need to bring in large amounts of data should coordinate with local admins and or CO PW-Admins. Planning ahead will help everyone.

## **QUESTIONS?**

Questions should sent to the CAES Unit at <a href="mailto:caessupport@dot.state.mn.us">caessupport@dot.state.mn.us</a>

E-mail sent to that address is forwarded to all CAES staff members.

## **NOTES**

- 1. Peak production hours are defined as 7:00a.m. 5:00 p.m. Off-peak are defined as 5:00p.m. 7:00 a.m. Off-peak work cannot be started prior to 5:00p.m.and must be completed by 7:00a.m.
- 2. Creating projects from templates may take up to 45 minutes depending on template size and the level of system activity. In the morning, allow ample time for project creation to run and complete by 7:00 AM. Any project creation not complete by 7:00 AM should be terminated immediately to avoid impacting other users..
- 3. Importing group of files should be less than 10 files per action AND/OR less than 10 MB total data. Don't perform "back-to-back" actions to copy large #'s of files. For various file copy functions, the 10 MB limit is set to assure no negative impact on system performance. This limit may be adjusted in the future.
- 4. Attend and observe all data management actions. Halt action if very slow or if CO Admins send notice of slow PW system.
- It is assumed that personnel have the appropriate permissions for the specified task. Any task listed as "Any User" can also be performed by any PW administrator as they have all user privileges.

| TASK<br># | DATA MGMT. TASK                                                             | SOURCE FOR TASK/ACTION                               | USER TO PERFORM                                                 | TIME – (1)          | NOTES     |
|-----------|-----------------------------------------------------------------------------|------------------------------------------------------|-----------------------------------------------------------------|---------------------|-----------|
| 1         | Create/Modify Source Templates                                              | Direction from Dist, Office, or<br>Functional Group  | CAES PW Admins                                                  | Off-peak            |           |
| 2         | Create/Modify Control Section folders                                       | Direction from Dist, Office, or<br>Functional Group  | CAES PW Admins                                                  | Off-peak            |           |
| 3         | Create/Modify State Project folders                                         | Direction from Dist, Office, or<br>Functional Group  | CAES or District / Office PW Admins                             | Off-peak            |           |
| 4         | Create/Delete Functional Group<br>Folders                                   | District/Office template                             | CAES or District / Office PW Admins                             | Off-peak            |           |
| 5         | Create/Delete Unique or Special<br>Purpose Folders Not in Template          | Anywhere.                                            | Functional Group Member, CAES or<br>District / Office PW Admins | Single ones anytime |           |
| 6         | Drag/Drop Files without Folders                                             | Windows Explorer                                     | Any user                                                        | Anytime             | (2) – (3) |
| 7         | Drag/Drop Files with Folders                                                | Windows Explorer                                     | Any user                                                        | Anytime             | (2) – (3) |
| 8         | Upgrade Folder to PW-Project – no documents (Assigning project attributes.) | Existing PW folder                                   | CAES or District / Office PW Admins                             | Off-peak            |           |
| 9         | Assign Attributes to existing documents.                                    | Existing PW-Projects with documents                  | CAES or District / Office PW Admins                             | Off-peak            |           |
| 10        | Move single Folders (empty)                                                 | Anywhere                                             | Any user                                                        | Anytime             |           |
| 11        | Move Multiple Folders (empty)                                               | Existing District State Projects or<br>Office Source | Any user                                                        | Anytime             | (3)       |
| 12        | Move Folder trees with files inside                                         | Anywhere.                                            | Any user                                                        | Anytime             | (3)       |

| 13 | Move completed Projects/Data to<br>Office / District "ToBeArchived"<br>folder | Anywhere.                                                            | District Admins unless specialty office has data; then CAES PW Admins | Off-peak |             |
|----|-------------------------------------------------------------------------------|----------------------------------------------------------------------|-----------------------------------------------------------------------|----------|-------------|
| 14 | Move completed Projects/Data to Final Archive                                 | Office / District "ToBeArchived" folder (located under Non-Projects) | CAES PW Admins                                                        | Off-peak |             |
| 15 | Copy Single files                                                             | Anywhere.                                                            | Any user                                                              | Anytime  | Under 10 MB |
|    |                                                                               |                                                                      |                                                                       | Off-peak | Over 10 MB  |
| 16 | Copy Multiple files                                                           | Anywhere in PW.                                                      | Any user                                                              | Anytime  | (2) – (3)   |
| 17 | Copy Folder trees with files inside                                           | Anywhere in PW.                                                      | Any user                                                              | Off-peak |             |
| 18 | Delete individual files                                                       | Anywhere in PW.                                                      | Any user                                                              | Anytime. |             |
| 19 | <b>Delete</b> folders with files of large size or large #'s of files          | Anywhere. Best Practice – move to "ToBeDeleted"                      | Any user                                                              | Off-peak | (2) – (3)   |
| 20 | Delete data from "ToBeDeleted"                                                | Office or District "ToBeDeleted" folder                              | CAES PW Admins                                                        | Off-peak |             |
| 21 | Checking Out / In                                                             | Any folder in which user has rights to edit files                    | Any User                                                              | Any time |             |